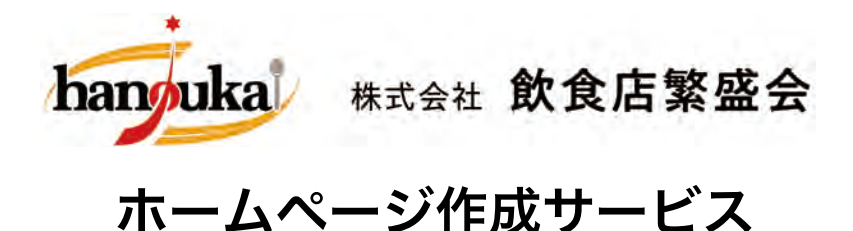

# ホームページ カンタン更新マニュアル

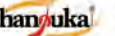

hanguka #x## 飲食店繁盛会

# 管理画面にログイン

■http:// お客様のホームページURL/admin \*セキュリティ上変更になる場合がございます

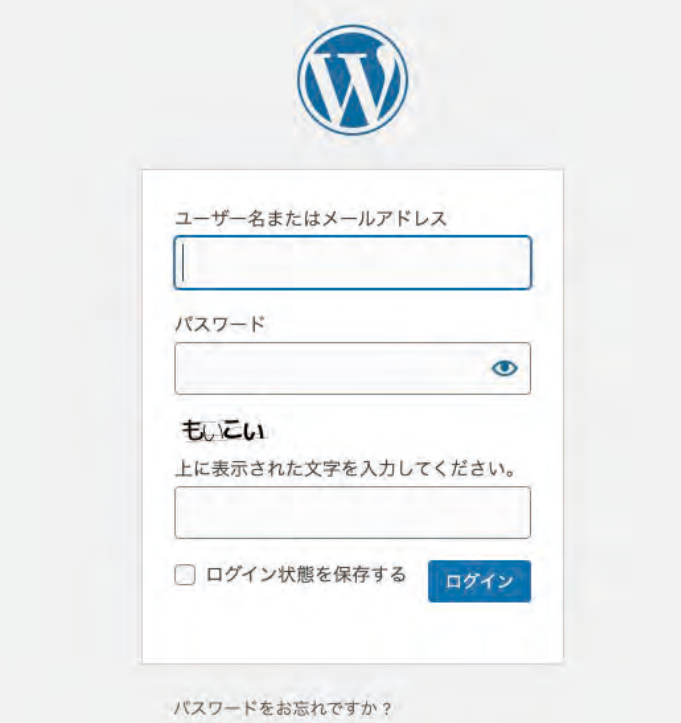

#### ■ログイン情報 \*ユーザー名、パスワードは、別途ご連絡いたします

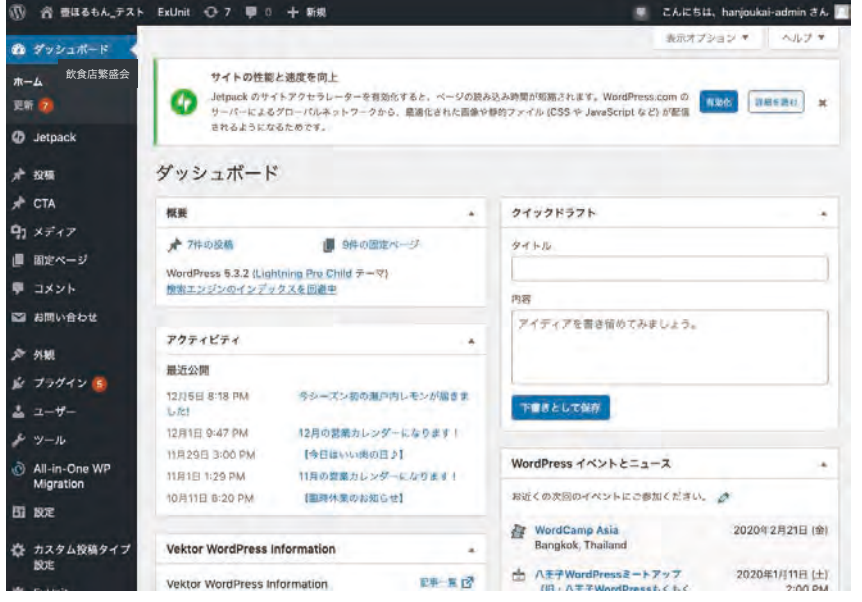

#### ダッシュボードが表示されましたらログイン完了です

## ページ内容の編集

■左上にあるホームマークをポイント >サイトを表示 をクリック

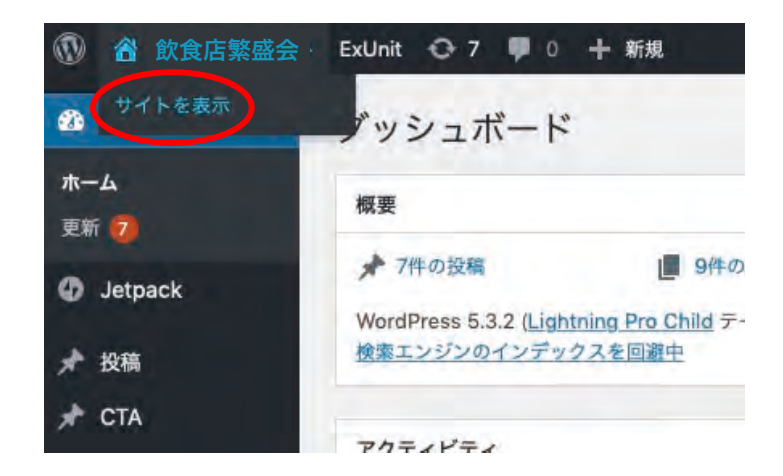

#### ■トップページが表示されます 編集したい項目の左下にある[編集]マークをクリック

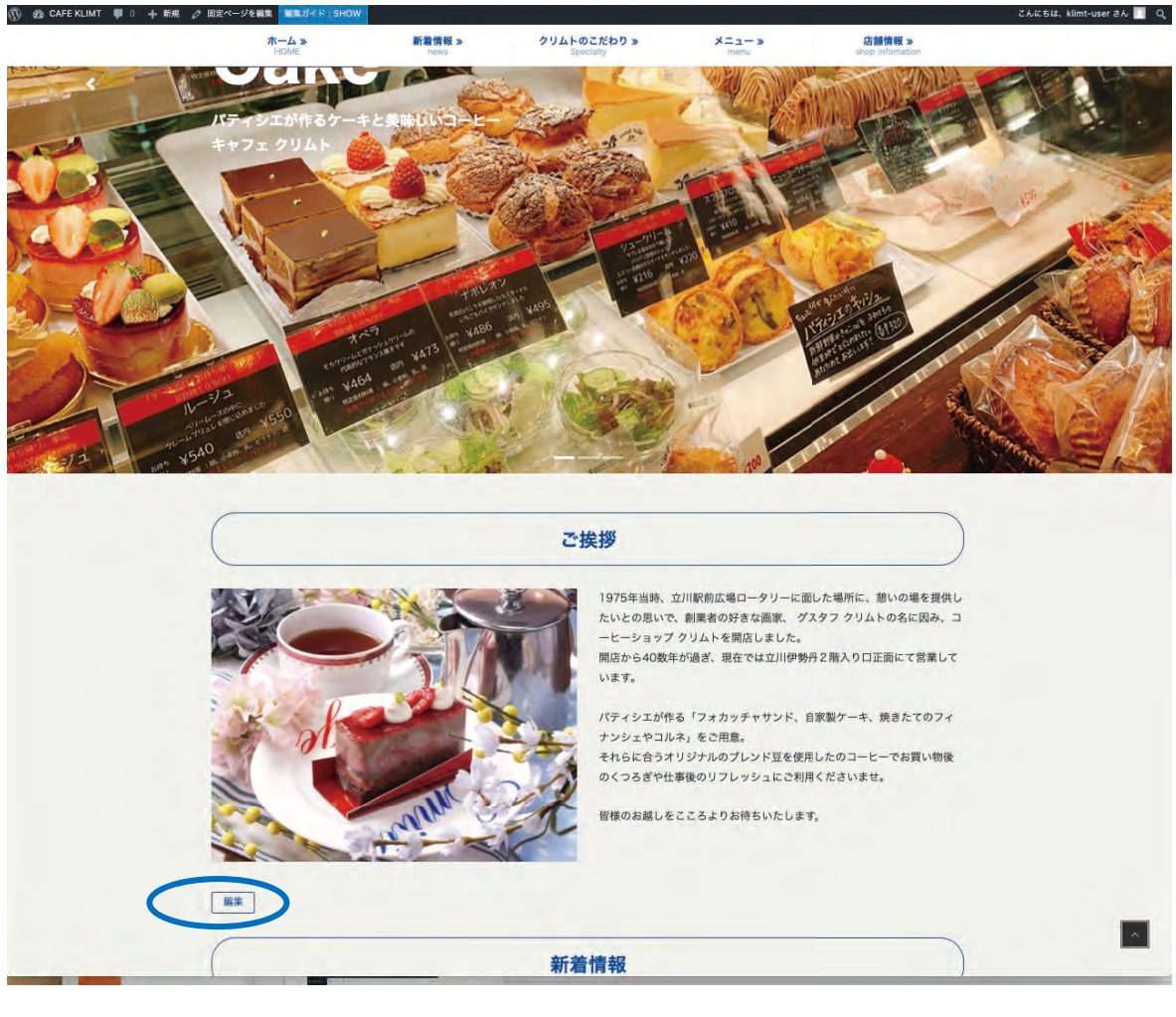

# トップページ・フッターなどの編集

1) ダッシュボード左サイドバーの 外観> カスタマイズ をクリック →編集画面に

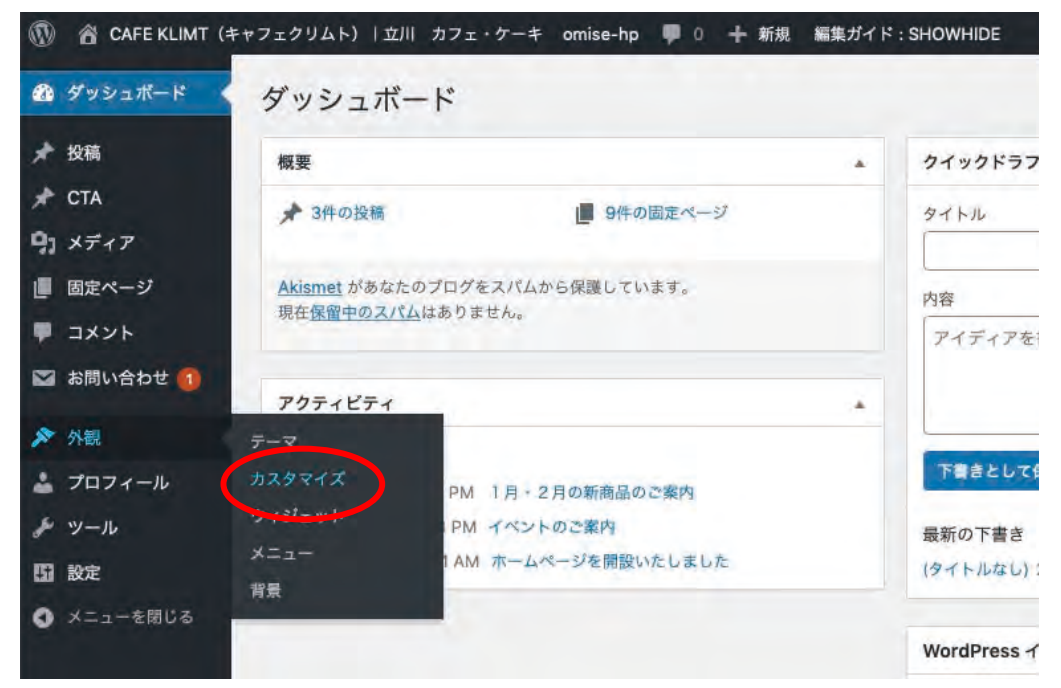

2)右側に表示されるページ内の編集したい箇所に表示される 編集マーク*❷* 。をクリック → 左サイドバーに表示される編集画面で変更

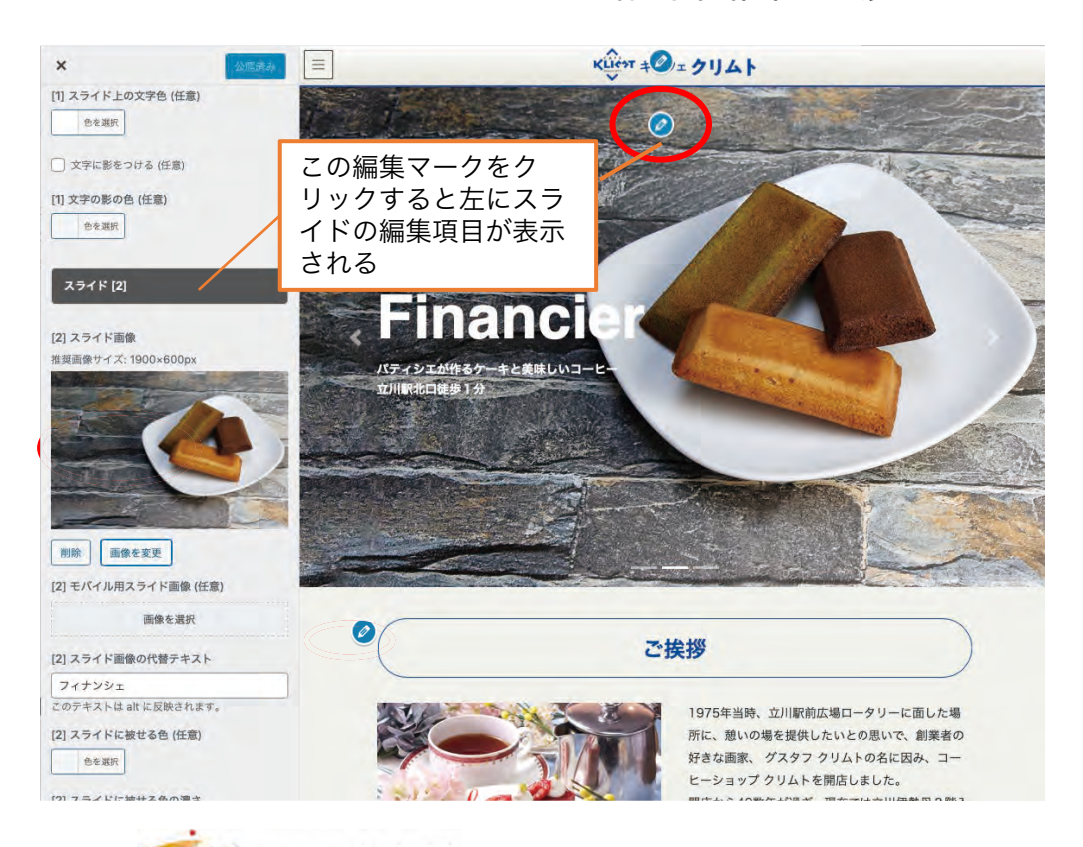

トップページ・フッターの編集

#### 3)左サイドバーのメニューと編集箇所

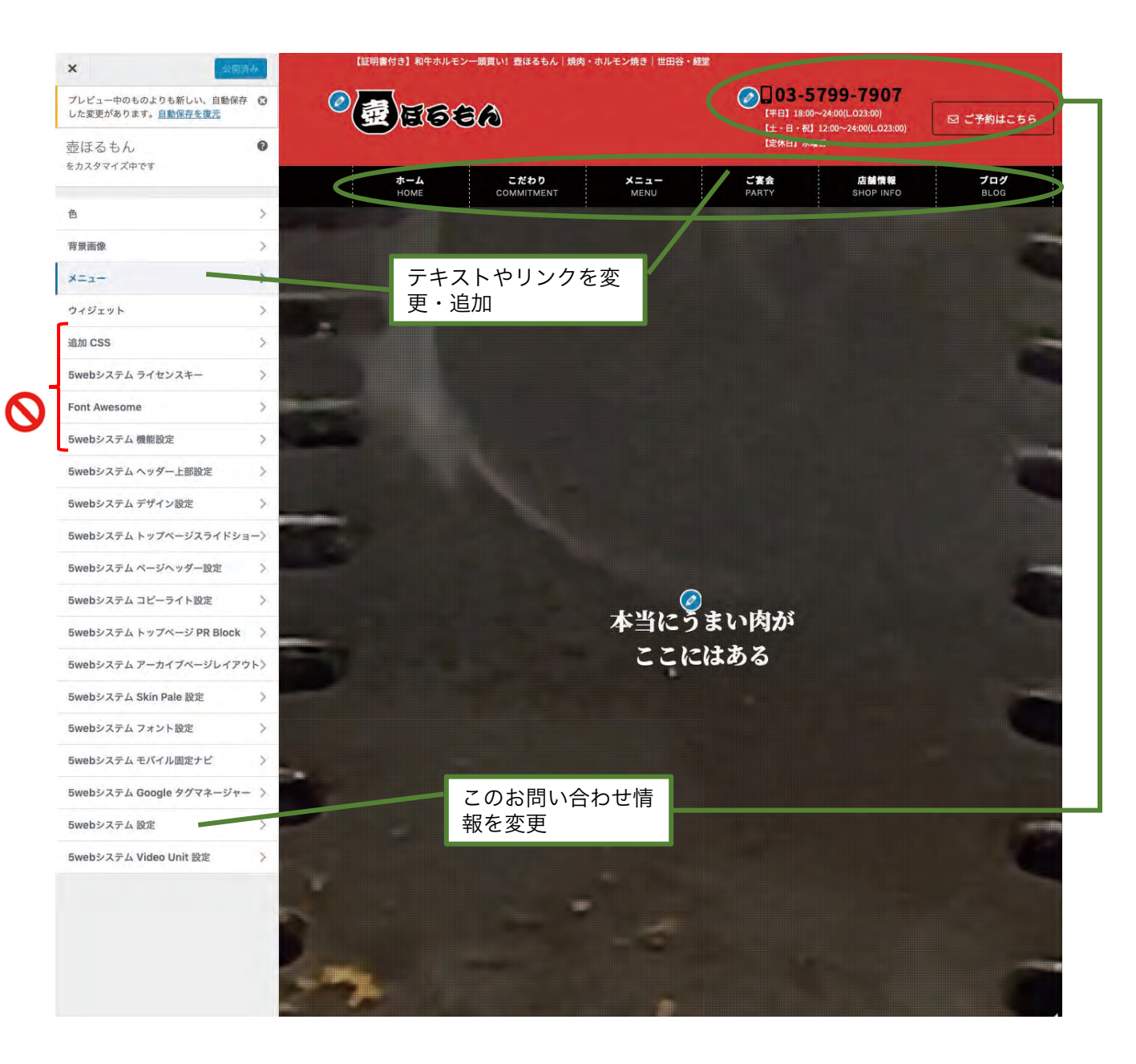

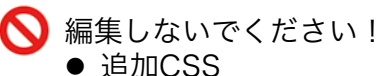

- 5web システムライセンスキー
- **•** font Awesome
- 5web システム 機能設定

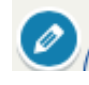

編集編集マークがあるところは 変更可能です。クリックすると 左サイドバーが展開され、編集 画面が開きます

## 動画の差し替え~メインイメージ<オプション>

#### 1) YouTubeの動画IDを取得

メインイメージを動画で作成するオプションをお使いの方は、掲載したい画像を YouTubeにアップロードし、動画IDを取得してください。 動画の公開ページURLの「watch?v=」の後に続く文字列部分です。 例)公開URL: [https://www.youtube.com/watch?v=CAZd-dC0V4u](https://www.youtube.com/watch%3Fv=CAZd-dC0V4u) 動画ID:CAZd-dC0V4u

2) ダッシュボード左サイドバーの 外観> カスタマイズ をクリック →編集画面に

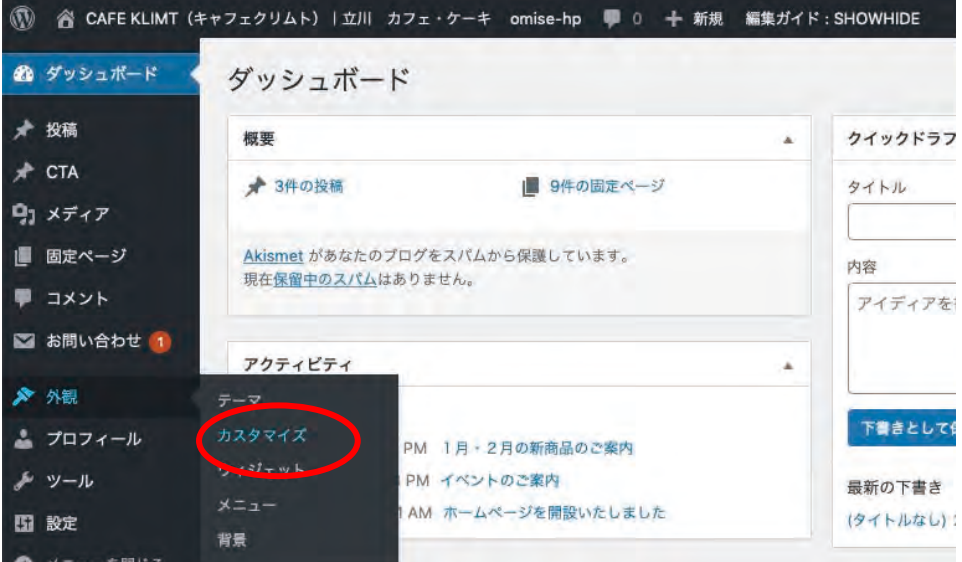

3)左サイドバーの最下部[5webシステム Video Unit 設定] をクリックし編集画面へ移動

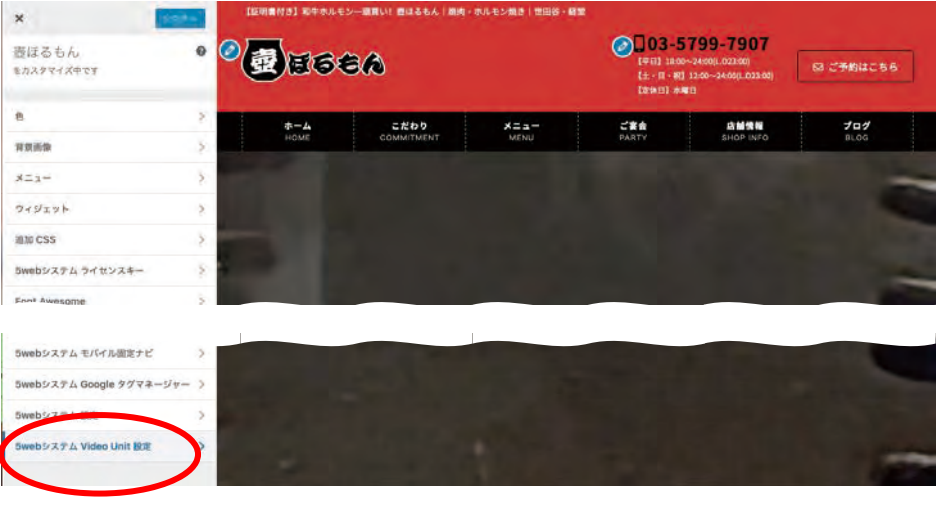

# 動画の差し替え~メインイメージ<オプション>

## 1) YouTubeの動画IDを取得

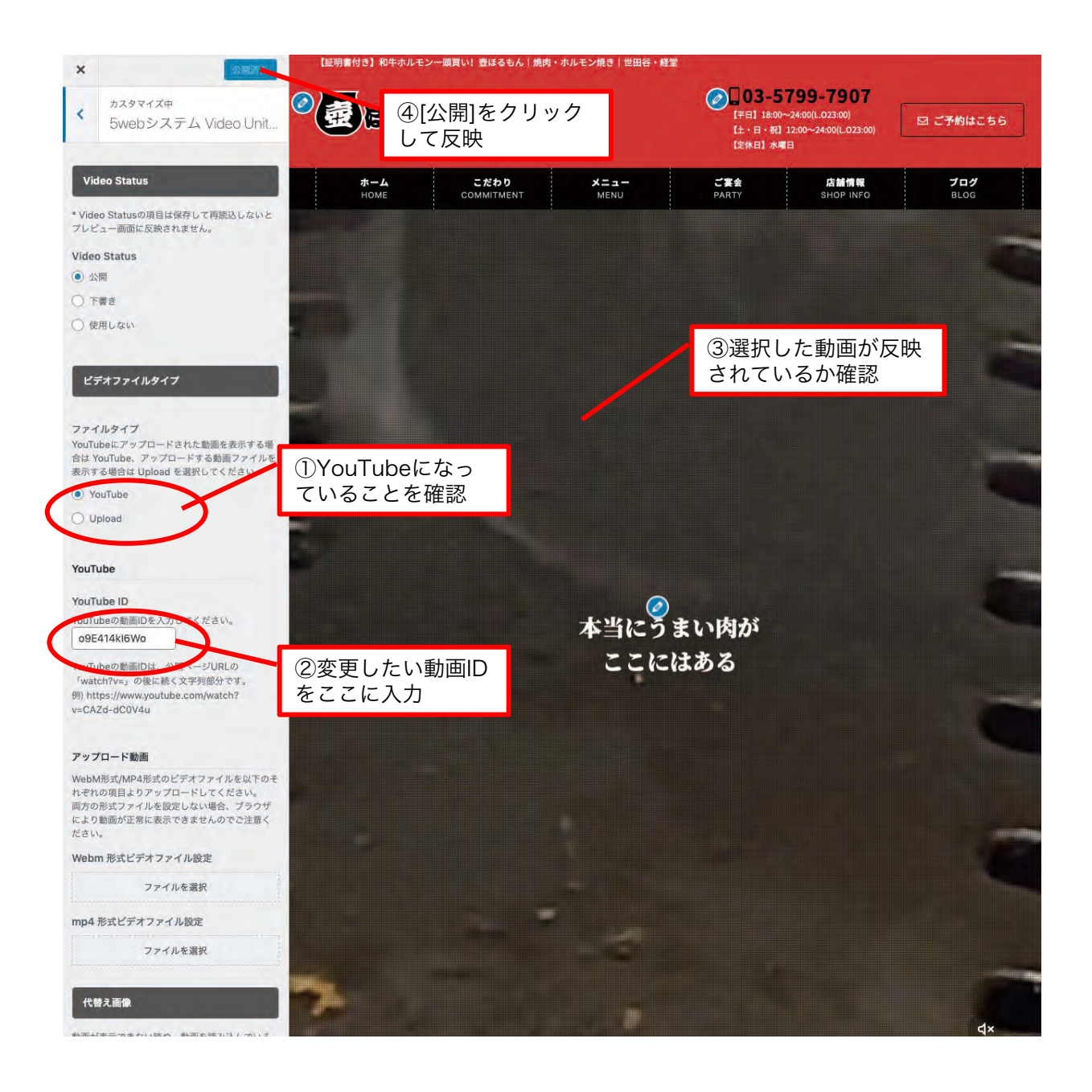

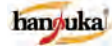

# 固定ページ内容の編集

1)ページ上部に表示される[固定ページを編集]をクリック →編集画面に

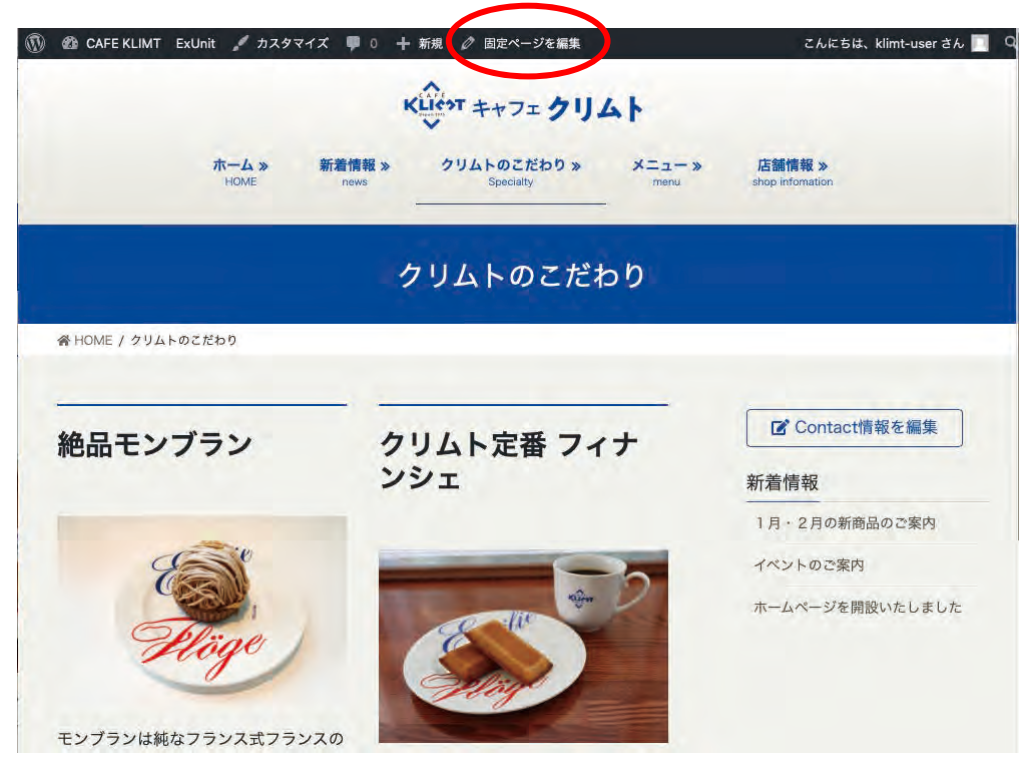

- 2)ダッシュボード左サイドバーの [固定ページ] をクリック →編集したいページ名したの [編集] をクリック
	- →編集画面に

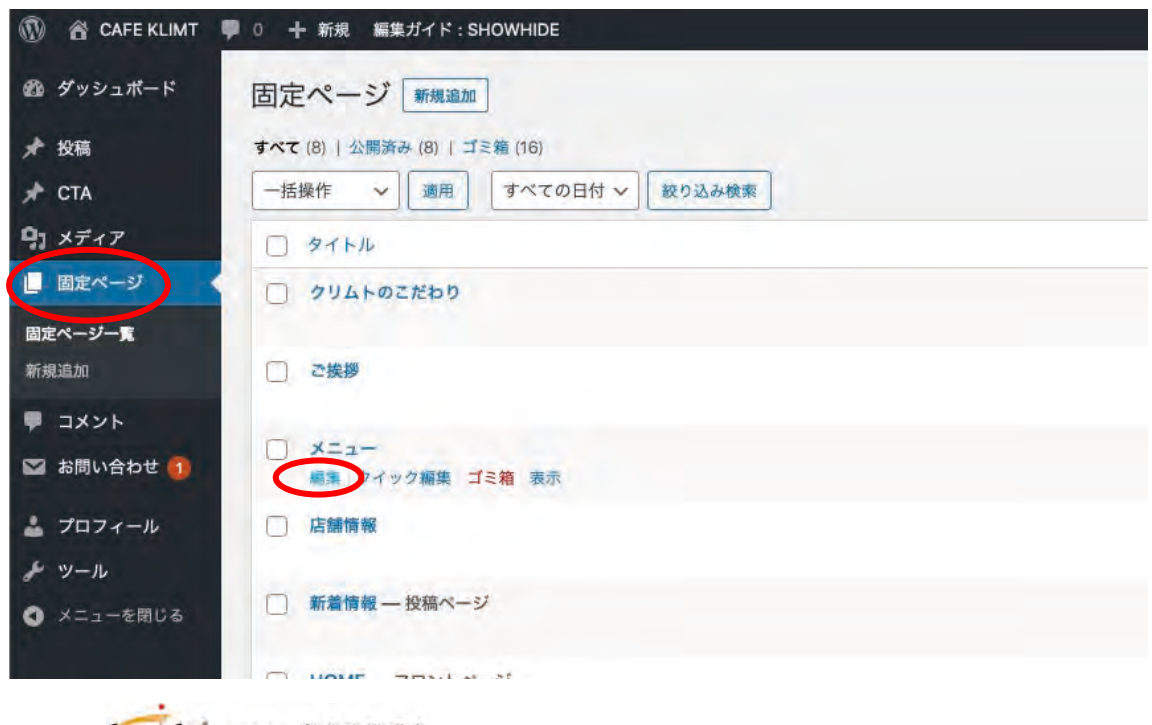

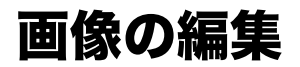

■変更したい画像をクリック 編集ツールが表示されたら □ ←この画像編集マークをクリック

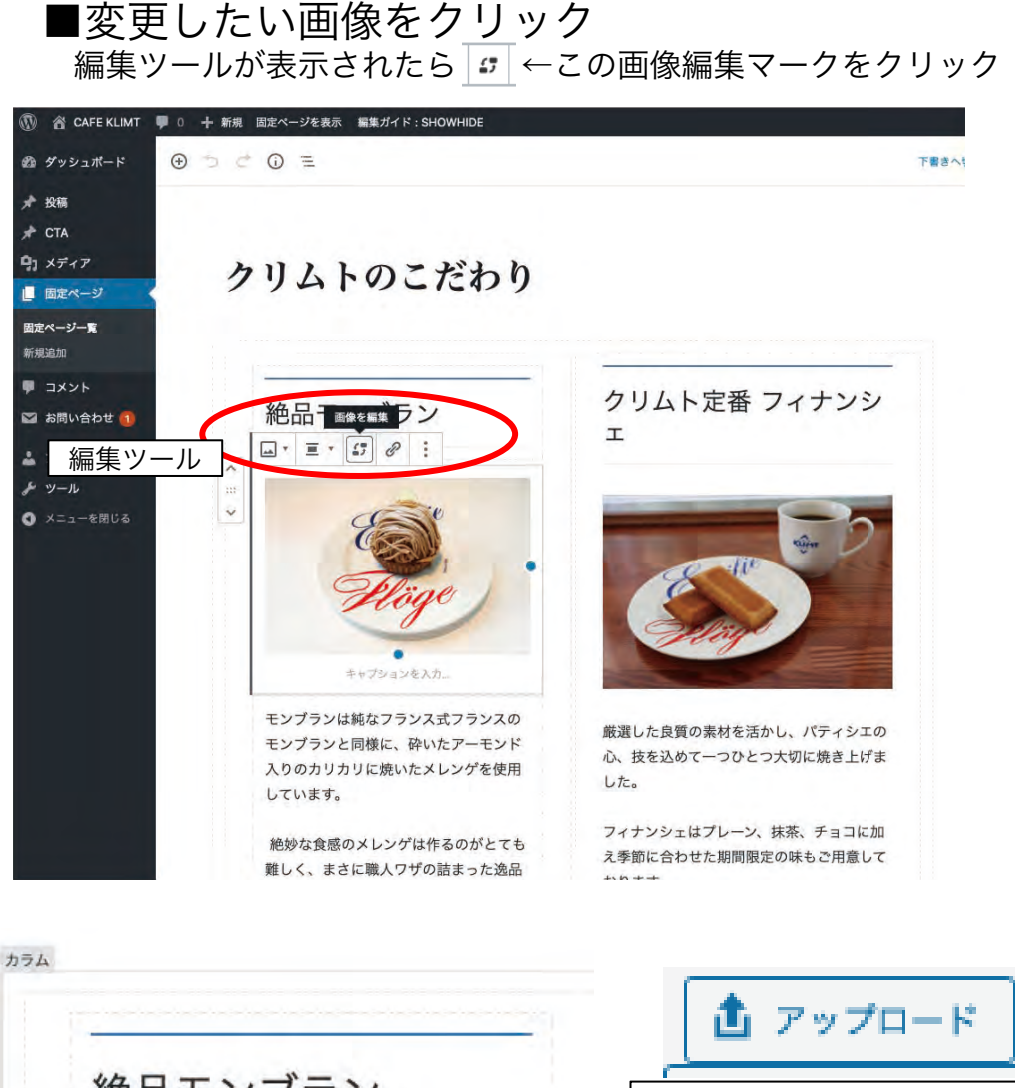

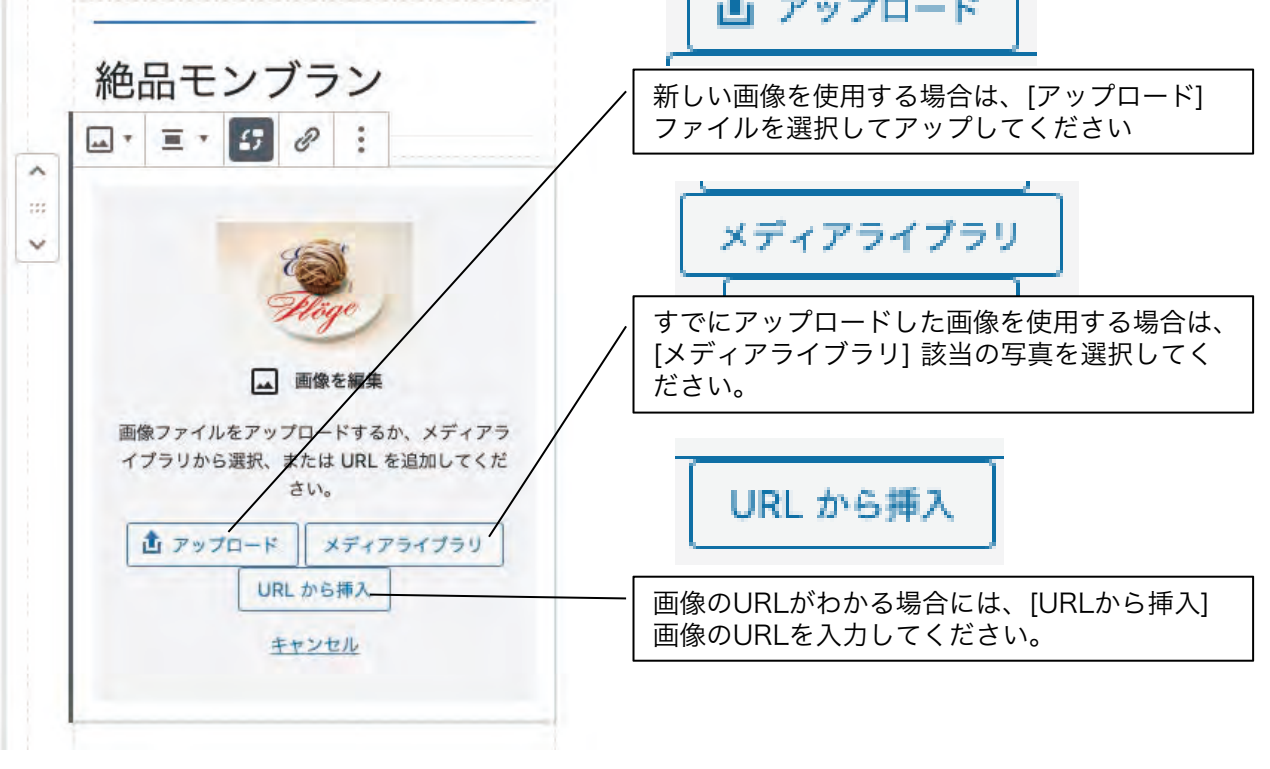

# テキストの編集

■編集したいテキストをクリック 編集ツールとカーソルが表示されたら編集してください

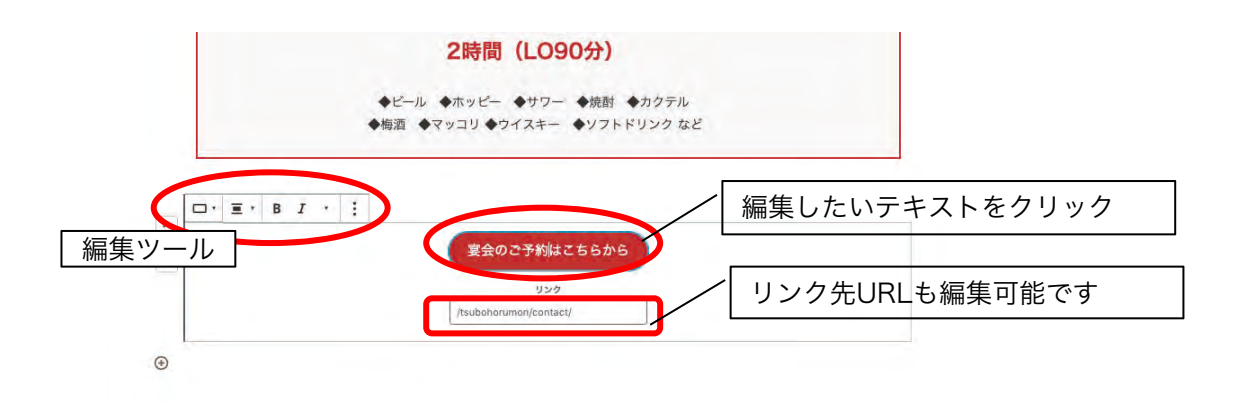

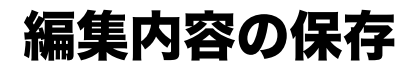

#### ■右上の

[プレビュー]をクリックして編集内容を確認 [更新]をクリックして編集内容を保存=公開

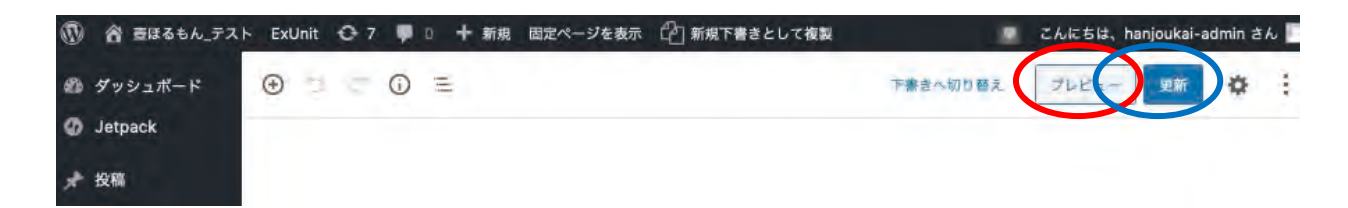

# 投稿 ー 新着情報/ブログ 追加

新着情報、ブログ等に追加される記事を作成できます

■ダッシュボード>左サイドバー>投稿>新規追加

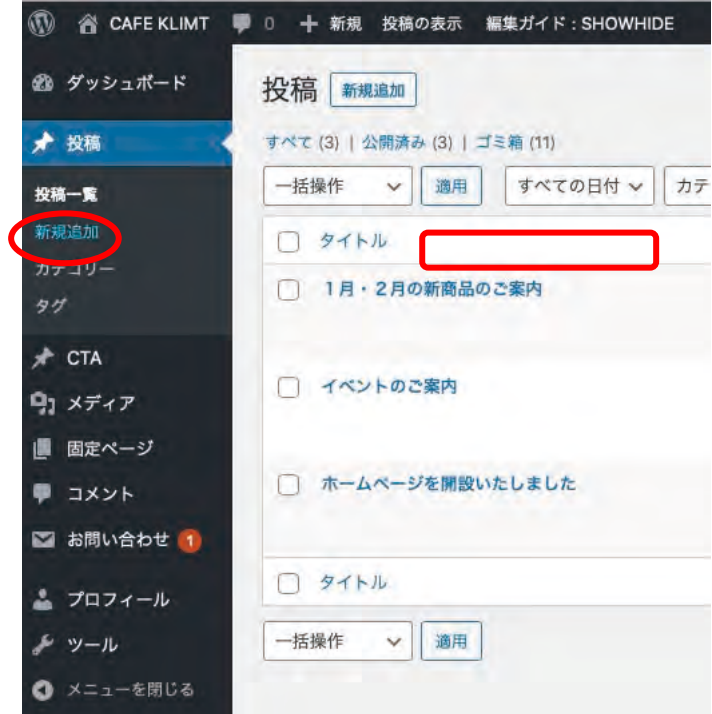

■投稿画面が表示されたら、タイトル、記事内容を作成しましょう

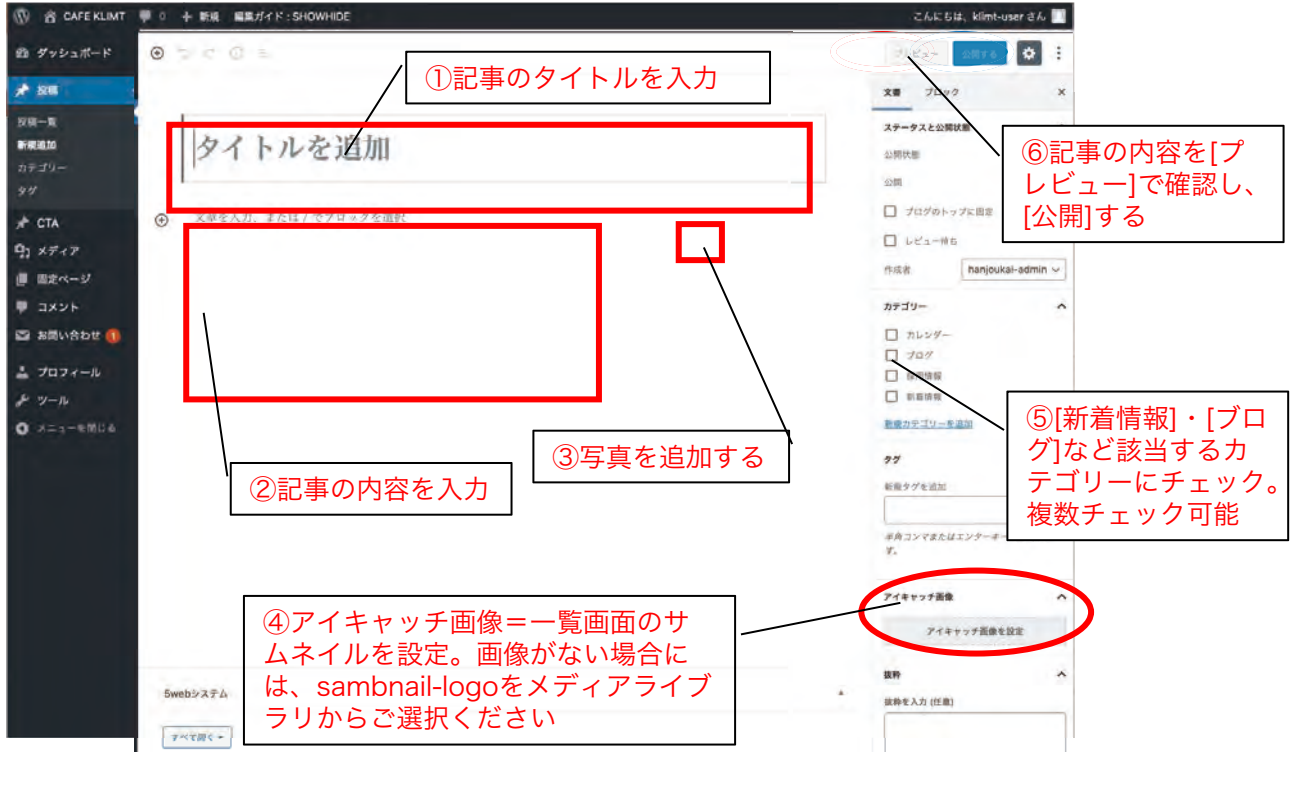

hanyuka # # 或会社 飲食店繁盛会

## 画像の登録~メディアライブラリ

ホームページで使用する写真等のメディアファイルを管理する画面です。長く利用 していますと不要なファイルが増え、サーバ容量を圧迫することがあります。 ファイルの追加は、ページの編集画面から行いますので、基本的にはこのページは 不要になったファイルの削除に使用します。

一度削除してしまったファイルは復元できませんので取扱いには注意してください。

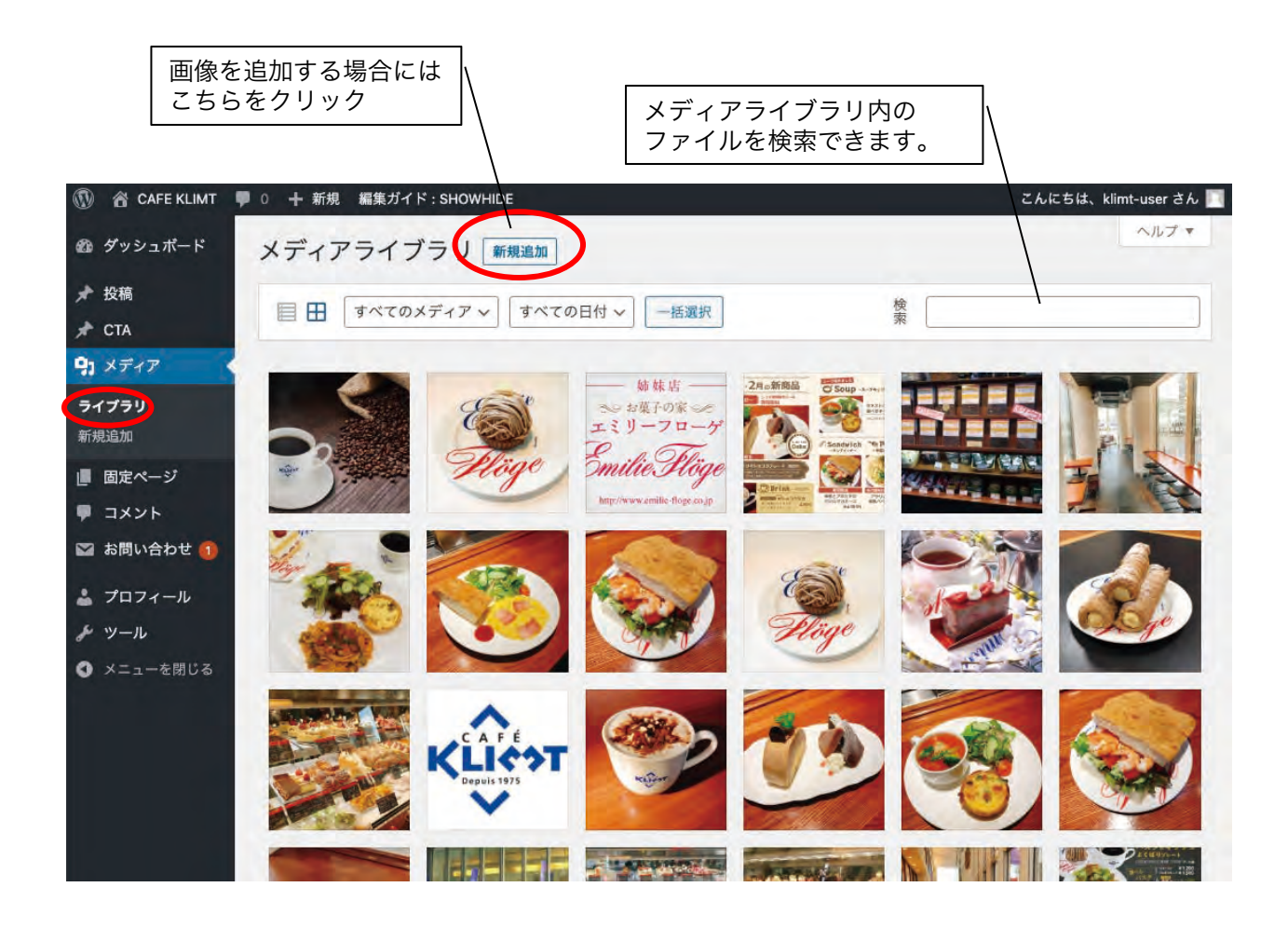

## 飲食店繁盛会ホームページ作成サービス内容

本ホームページ作成サービスは、飲食店繁盛会のコンサルタントが飲食店に必要な 情報を掲載したお店独自のホームページを作成・運用し、お店で簡単に更新でき、 活用いただくサービスです。

●ホームページ運用の保守契約について

ホームページの運用にあたり、飲食店繁盛会と保守契約が発生いたします。

<保守契約費用> 月額:5,000円+税

この保守契約をご解約される際には、ホームページデータは削除され、閲覧ができ なくなります。作成したホームページのシステム、データの譲渡はいたしかねます。 予めご了承ください。

<保守契約に含まれるサービス>

- ・ホームページサーバー管理
- ・独自ドメイン管理
- ・ホームページシステムメンテナンス
- ・ホームページコンテンツバックアップ

●更新サポートについて

とても更新しやすい構成になっておりますが、更新までご依頼ご希望の方は オプションにて更新サポート契約をご用意しております。

<更新サポート費用>月額:+10,000円+税

- ・作成したページの更新を承ります。 新規ページ作成は別途お見積もりいたします。
- ・月に4回までご依頼いただけます。 1回あたりのページ数は問いません。
- ・更新依頼は完全データにて専用フォームよりご依頼ください。

### 飲食店繁盛会ホームページ作成サービス内容

●更新サポートについて

<更新依頼方法>

■ 更新ご依頼専用フォーム http://hanjoukai.com/ims\_member/form-hpupdate/

必要情報をご入力の上、送信ください。WEB更新担当者が確認いたします。 更新依頼のご指示が難しい場合には、その他の入力欄にその旨をご記載ください。

--- 更新依頼例---- お名前:飲食 繁盛 会社名・店名:飲食店繁盛会 笹塚支店 メールアドレス:koushin@hanjoukai.com 更新依頼ページURL[:https://hanjoukai.com/enkai](https://hanjoukai.com/enkai) 修正内容: ・定番コースの価格を変更 3000円 → 変更後 2時間飲み放題付き 4000円

・冬の宴会コース 3000円を削除

・春のお花見コースを追加 コース名:春のお花見コース 価格:3000円 内容:前菜・お造り・春菊と筍の天ぷら・桜鯛の塩釜焼き・ちらし寿司・桜ゼリー 飲み放題2時間 +1500円

ファイル送信:お花見コース.JPG

その他 要望・連絡事項: 3月25日からスタートですので、24日までに更新お願いします ----------------------------------------

\*原則として3営業日以内に更新いたします。 \*更新完了後にご報告メールを [koushin@hanjoukai.com](http://hanjoukai.com) よりお送りいたします。 \*更新内容に修正がある場合は、メールの返信にてご連絡ください。

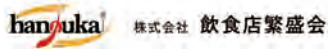